# **Using HTTPS - HSTS, TLS, HPKP, CSP and friends**

### Boston .NET Architecture Group May 17, 2017 Robert Hurlbut

RobertHurlbut.com • @RobertHurlbut

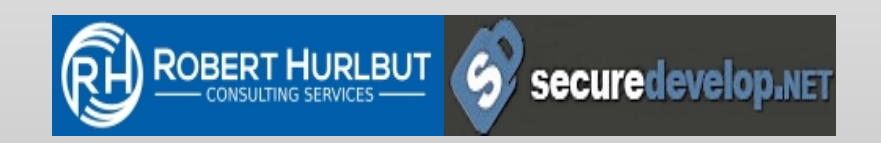

# Robert Hurlbut

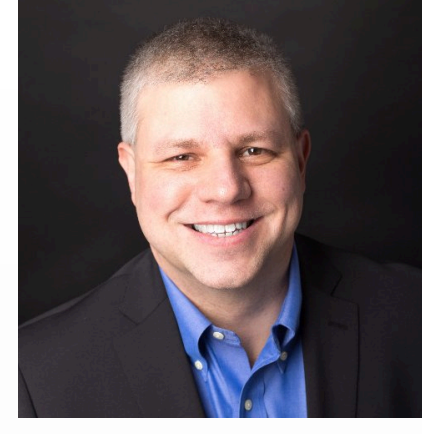

### **Software Security Consultant, Architect, and Trainer**

Owner / President of Robert Hurlbut Consulting Services Microsoft MVP – Developer Security 2005-2009, 2015, 2016 (ISC)2 CSSLP 2014-2017 Co-host with Chris Romeo – Application Security Podcast

(https://www.appsecpodcast.org)

### **Contacts**

Web Site: https://roberthurlbut.com Twitter: @RobertHurlbut,

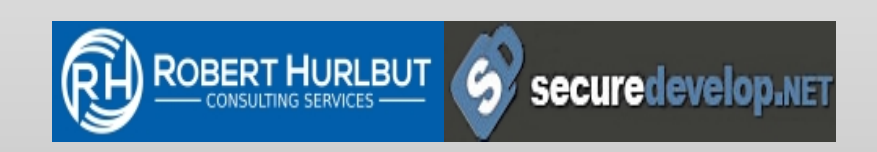

# SSL / TLS

If not already, consider HTTPS (TLS 1.1 or 1.2)

### Make sure all site is using HTTPS

Use strong certificate – at least SHA-256, 2048 bit key (no SHA-1, SSL 1, etc.) Test here: https://www.ssllabs.com/ssltest/

# Self-signed SHA-256 Certificate

makecert.exe -r -pe -n "CN=%1" -b 01/01/2015 -e 01/01/2020<br>-eku 1.3.6.1.5.5.7.3.1 -sky exchange -a sha256 -len 2048 -ss my<br>-sr localMachine -sp "Microsoft Enhanced RSA and AES Cryptographic Provider" -sy 24

(See **CreateSelfSignedSHA256SslCert.bat** under https://github.com/securedevelop/HttpsTools)

Installs self-signed SHA256 certificate into the My/LocalMachine store

### Useful for local dev / testing websites

# Security Headers

Added layer of security sent with HTTP/S Response **Headers** 

Others: Content-Security-Policy, X-Content-Type-Options, X-Frame-Options and X-XSS-Protection. HTTPS only: Strict-Transport-Security and Public-Key-Pin

### Test: https://securityheaders.io/

This talk is based on a talk given by Sun Hwan Kim and Julien Sobrier (both work at Salesforce) at AppSecCali 2017 – slides used by permission. See original here:

https://appseccali2017.sched.com/event/8wRA/ hsts-tls-hpkp-csp-putting-them-all-together-to- move-to-https

Acronyms, etc.

We're talking about HTTP response headers HPKP = HTTP Public Key Pinning (report or block) HSTS = HTTP Strict Transport Security CSP = Content Security Policy (report or block) Secure cookie  $=$  cookie with secure flag  $HTTPS/SSL = TLS$  (for this talk)

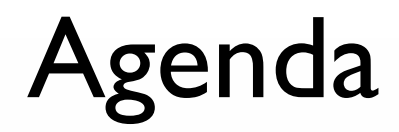

Divide and conquer Domain separation TLS version(s) Enforce HTTPS on your domains HSTS and secure Cookie Public Key Pinning CSP CSP reports Enforce HTTPS on 3rd party domains CSP enforced

# Multiple domains

Divide and conquer

Use multiple domains or subdomains to divide a big problem into smaller problems

API vs Browser Static vs live content CDN as a separate domain/subdomain Subdomain per customer

But letting users bring their own CNAME makes things more complicated.

# Why sub-domains?

#### Divide and conquer

HSTS/HPKP headers apply to a domain (and its subdomains optionally)

TLS can be managed per subdomain (SNI)

Isolate customer/systems for later update to HTTPS

… while taking care of mixed-content issue Upgrade static content servers first (server)

Cached content/CDN: headers may be cached or the same for all users (no authentication)

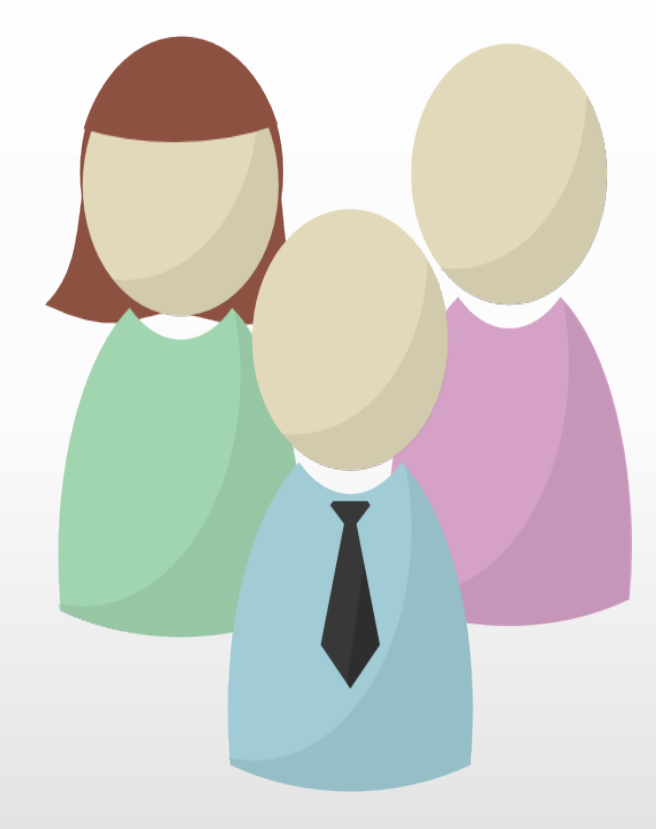

### TLS version

TLS version(s)

What version of TLS will you support?

… the latest of course! (1.2)

### Except if you need to support:

- Java 1.6 and earlier (API)
- Other libraries that only support SSL 3.0 and TLS 1.0 Internet Explorer 10 and below out of the box

TLS 1.0 has to be disabled on server side to prevent downgrade attack

PCI compliance helps (deadline June 2016 then June 2018)

### **Certificate**

TLS version(s)

What Certificate authority will you choose? Which hasn't suffered a big breach previously (DigiNotar, Comodo) Which has not been backdating certificates (WoSign) Which has not been silently sold to the Chinese in

secret (StartCom)

### HTTP Headers

#### Enforce HTTPS on your domains

### HSTS/HPKP/CSP are great if you browser support them

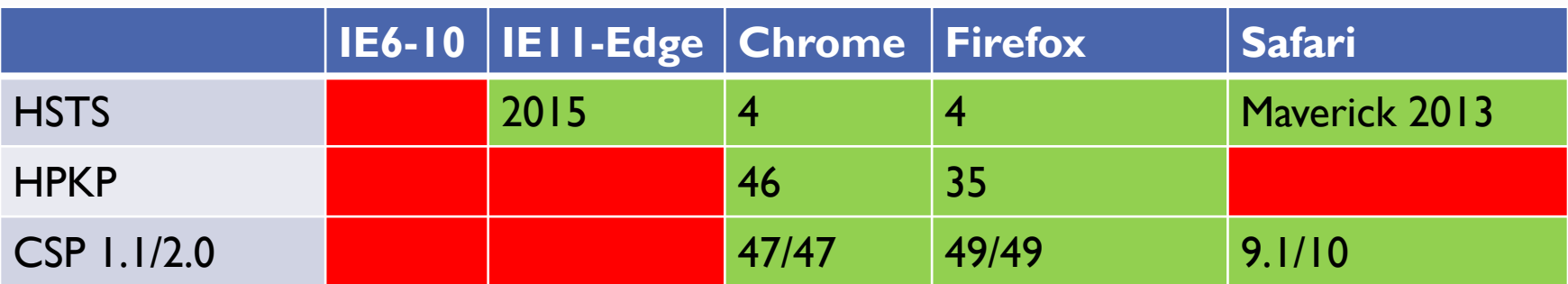

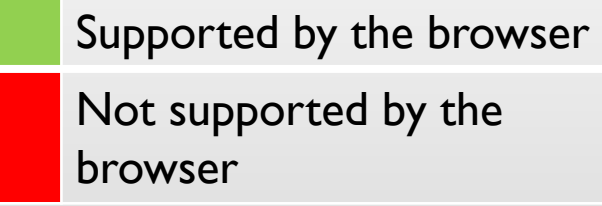

### DEMO – SSL Strip

### Moxie Marlinspike: More Tricks for Defeating SSL https://youtu.be/5dhSN9aEljg?t=10m

# **HSTS**

Enforce HTTPS on your domains

Force HTTPS Only with HSTS

HSTS tells the browsers to connect over HTTPS only

Optionally includes all sub-domains "cache" duration of header

#### **Strict-Transport-Security:** max-age=31536000; includeSubDomains

#### First time connection

Does not always solve the first-connection issue

Many "first time": HSTS cache expired (occasional login), new subdomain

Use includeSubDomains and make a call to the top domain

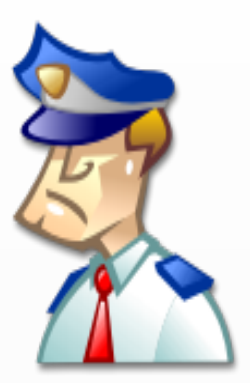

### Limitations of HSTS

Enforce HTTPS on your domains

HSTS preload list Only possible on top domain with includeSubDomains Don't forget about IE Redirect HTTP to HTTPS

Use Secure cookies

… but credentials might still be sent directly over HTTP Use HTTPS-only domain for authenticated traffic (no port 80)

# Separate HTTPS login

Enforce HTTPS on your domains

Use HTTPS-only domain for authenticated traffic

Should include login page If you want to do fancy (AJAX) login forms from HTTP to HTTPS sub-domain, you need to enable CORS

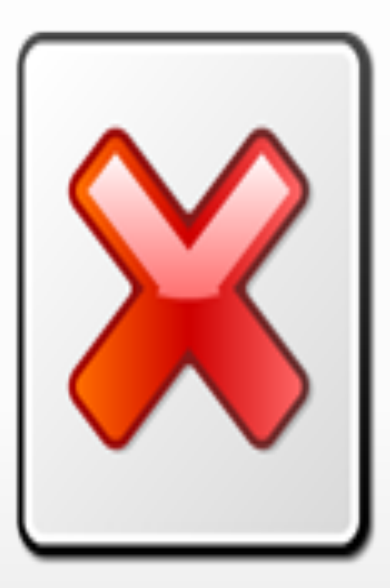

*Might* be a good idea in theory; not seen widely adopted.

# HPKP: Public Key Pinning

#### Public Key Pinning

Public Key Pinning: indicate to the browser what certificate to expect

*Public-Key-Pins* and *Public-Key-Pins-Report-Only* headers

What certificate or key to pin:

Leaf certificate: best for security but changes often, may change per host Public key: great if you rotate leaf certificate often but use the same key to generate them

Intermediate CA: typically changes every few years, trust put in your CA to never issue certificates to the wrong people

**Public-Key-Pins-Report-Only:** pin-<br>sha256="9n0izTnSRF+W4W4|Tq51avSXkWhQB8duS2bxVLfzXsY=";

pin-<br>sha256="6m4uJ26w5zoo/DLDmYNWG1dWpZ8/GSCPe6SBri8Euw0="; max-age=604800; report-uri="https://**otherdomain.com**/path";

### HPKP Workflow

#### Public Key Pinning

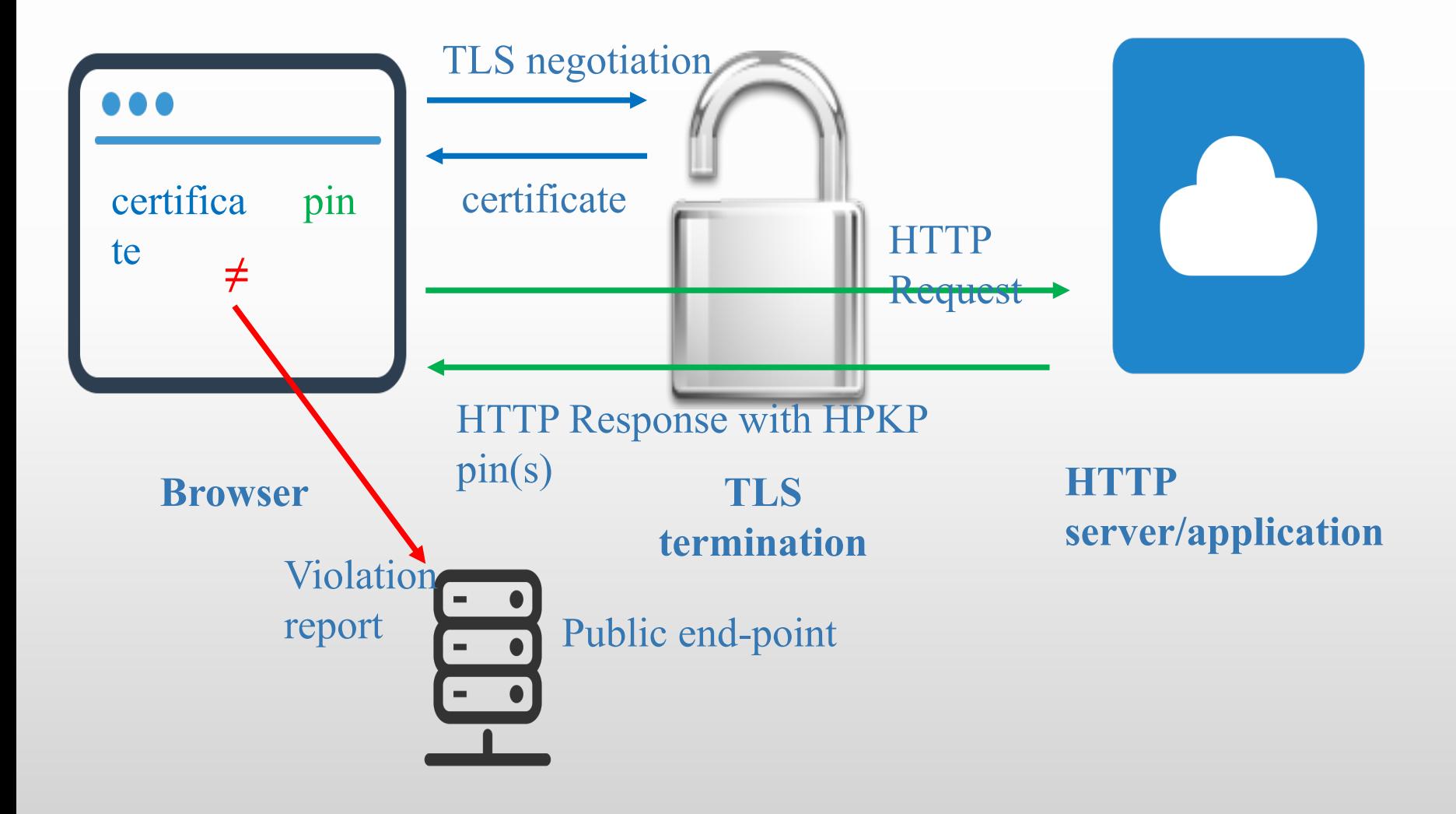

# HPKP in practice

Public Key Pinning

Consider using HPKP in reporting mode only

Several issues found:

CDN use a subdomain of xyz.com but generate the certificate themselves.

Hard to use includeSubDomains

Public proxies/anomymizers: do not rewrite response headers but use different CA

example: https://nodeunblock.herokuapp.com/

Chrome 38/39 uses expired pins until browser restart It looks like some other browser has the same behavior, expired pin is used one time for new access

Internal proxy: end up setting the HPKP header for custom CNAMEs with customer certificates

# Dealing with 3<sup>rd</sup> party assets

### Mixed content

- You want to make sure that you don't have mixedcontent(HTTPS loading HTTP assets)
	- From your own site (hardcoded references) or 3<sup>rd</sup> party Browsers don't (yet) block mixed-content for images (img or CSS) , audio, video and object ("passive" content)
- In a heavily customized sites, how do you check that all assets are always loaded over HTTPS?

### Customized content

Content Security Policy to the rescue!

A way of whitelisting allowed sources

HTML Meta elements can be used in place/addition of HTTP header

CSP applies to a URL.

### Customized content

CSP has many directives addressing different issues

Type of content: font-src, img-src, child-src, script-src, connect-src, etc.

Origin allowed: 'self', https: (Any HTTPS URL), data: (inline data), none, etc.

#### 2 CSP headers

Content-Security-Policy-Report-Only : Report only, does not work with all directives

Content-Security-Policy : Enforce and report (when possible)

### CSP format - Server

Example of CSP headers, describe where assets can be accessed from

Content-Security-Policy-Report-Only:

# Check policy but do not enforce default-src 'self' https://\*.site.com;

# Default for all assets: same origin or site.com img-src https://\*.cdn.com;

# But images should be download for cdn.com report-uri /my-url

# Report any violation to this URL

# CSP for HTTPS

Example of CSP policy to check that all requests are done over https

Content-Security-Policy-Report-Only:

default-src https:; Any HTTPS script-src https: 'unsafe-inline' 'unsafe-eval';

Any HTTPS, inline, eval() style-src https: 'unsafe-inline'; Any HTTPS, inline img-src https: data:; Any HTTPS, inline font-src https: data:; Any HTTPS, inline connect-src: https:; Any HTTPS (AJAX) report-uri: https://www.xyz.com/csp-report

# CSP format – Violation report

### Example of violation report (Firefox)

*{"csp-report":{*

*"blocked-*

*uri":"http://pbs.twimg.com/profile\_images/569909141204770816/Z4St3wts\_nor mal.jpeg",*

*"document-uri":"https://intertnal.my.salesforce.com/00XXXXXXXXX" "original-policy":"default-src https:; script-src https: 'unsafe-inline' 'unsafe-eval'; stylesrc https: 'unsafe-inline'; img-src https: data:; font-src https:; connect-src https://www.salesforce.com https:; frame-ancestors https://www.salesforce.com https://force.com https://salesforce.com; eport-uri /\_/ContentDomainCSPNoAuth?type=mydomain", "referrer":" https://intertnal.my.salesforce.com/00XXXXXXXXX ", "violated-directive":"*img-src https: data:*" }}*

### How to use CSP?

#### Learned from report-only mode

Inline scripts used widely

Customers using external scripts from Facebook, Skype, AWS, Twitter, etc.

Lots of assets loaded over http

#### Even Report-Only Mode can cause an issue

100+ reports were generated in one page, and slowed down performance

### How to use CSP?

Different Features required different Policy

If there are multiple CSP headers, each one is applied separately

Default CSP for every request, additional CSP headers where needed

### Enforce HTTPS on 3rd Party Domains

### CSP Report Only Mode First – Analyzing reports periodically

Make necessary adjustments – whitelist several sources, fine-tune the policy

Make sure automatic redirection from http to https do not cause any service interruption

### Staged rollout

Based on report analysis, enforce https selectively

Give Customers option to disable CSP temporarily

### Upgrade-insecure-requests & blocked-all-mixed-content

**upgrade-insecure-requests**: upgrade all HTTP requests to HTTPS

Can be dangerous with 3<sup>rd</sup>-party domains: no HTTPS or invalid certificate (EC2…)

Good to use if all assets are on your own servers

**block-all-mixed-content**: block mixed content for passive tags too.

Obviously these directives must be enforced (no report-only). First directive has no report, fail silently. Second directives has reports.

### General Advice for CSP

### • CSP is constantly changing

- Stay up-to-date with new CSP directive
- Introduce new CSP directive in report only mode first
- Behaviors might vary depending on browsers
- Some browsers did not send cookies required for authentication
- Not all directives are supported by browsers

## HTTP/2

### Only available for use by *HTTPS*

Performance improvements in all requests (binary vs textual, fully multiplexed, header compression, etc.) Available IIS 10 (seamless)

Key takeaways

#### Staged rollout

Static content first

#### TLS set up

Decide what clients you want to support

#### HSTS + HPKP

Can you includeSubDomains? Start with small max-age durations

#### **CSP**

Check for http requests Ensure not too many violations are generated See if upgrade-insecure-requests is an option for you

#### HTTP/2

Check into setting up on server for performance improvements of HTTPS

### Resources - Books

The Tangled Web: A Guide to Securing Modern Web Applications by Michal Zalewski

Iron-Clad Java: Building Secure Web Applications by Jim Manico and August Detlefsen

Secure Your Node.JS Web Applications: Keep **Attackers Out and Users Happy by Karl Duuna** 

# Resources - Training

Pluralsight Course –What Every Developer Must Know About HTTPS

https://www.troyhunt.com/new-pluralsight-course-whatevery-developer-must-know-about-https/

# Resources - Tools

### HSTS Preload

https://hstspreload.org/

### Qualys SSL Labs – SSL Server Test

https://www.ssllabs.com/ssltest/

### Security Headers

https://securityheaders.io/

#### Automated Security Analyzer for ASP.NET Websites (Troy Hunt)

https://asafaweb.com

# **Extra: Puma Scan – Visual Studio 2015/2017 security scanner extension (Eric Johnson)**

https://pumascan.com

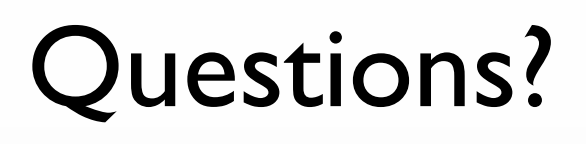

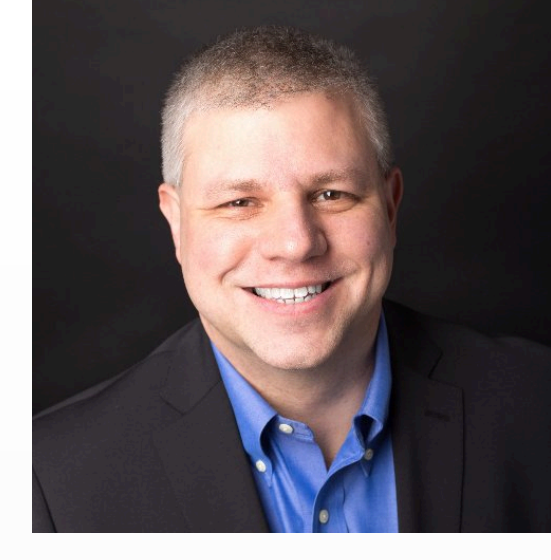

### **Contacts** Web Site: https://roberthurlbut.com Twitter: @RobertHurlbut, @AppSecPodcast Email: robert at roberthurlbut.com

© 2017 Robert Hurlbut Consulting Services

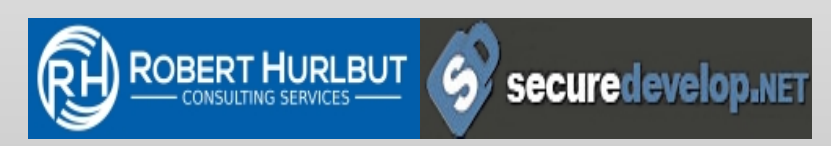